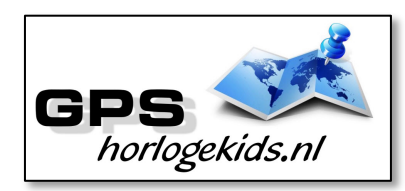

**Handleiding GPS horloge 4G SOS Senior Health Plus**

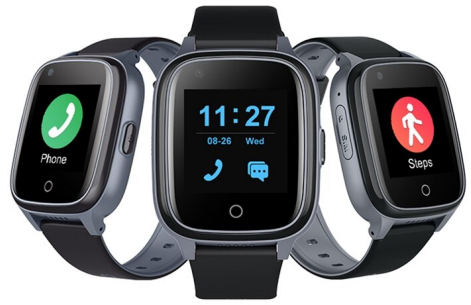

Om het horloge juist in te stellen dient u een aantal stappen te ondernemen.

Voor gebruik van het horloge heeft u een Simkaart nodig die zowel over beltegoed als een internettegoed beschikt. Dit kan met prepaid ook met abonnement. Wij adviseren een Simkaart met KPN-netwerk (bijv. Lebara) U dient uw SIM te activeren. (Bel met Lebara met SIM in uw GSM naar 1244 en kies 1 voor activeren) Nadien dient u de pincode op de Simkaart uit te schakelen. (Deze stap is niet nodig voor Lebara) Dit doet u door de Simkaart eerst in GSM te doen en de pincode uit te zetten. Bij Android telefoons staat dit veelal onder Beveiliging -> Simkaart vergrendelen. Bij iPhone staat dit bij instellingen Telefoon -> Sim pincode.

## **Stap 1.**

U flipt met uw nagel SIM-slede aan zijkant horloge los en haalt de SIM-case eruit. U plaatst de NANO SIM (kleinste SIM) in de SIM-case met connectoren naar boven. Daarna plaats u de SIM-

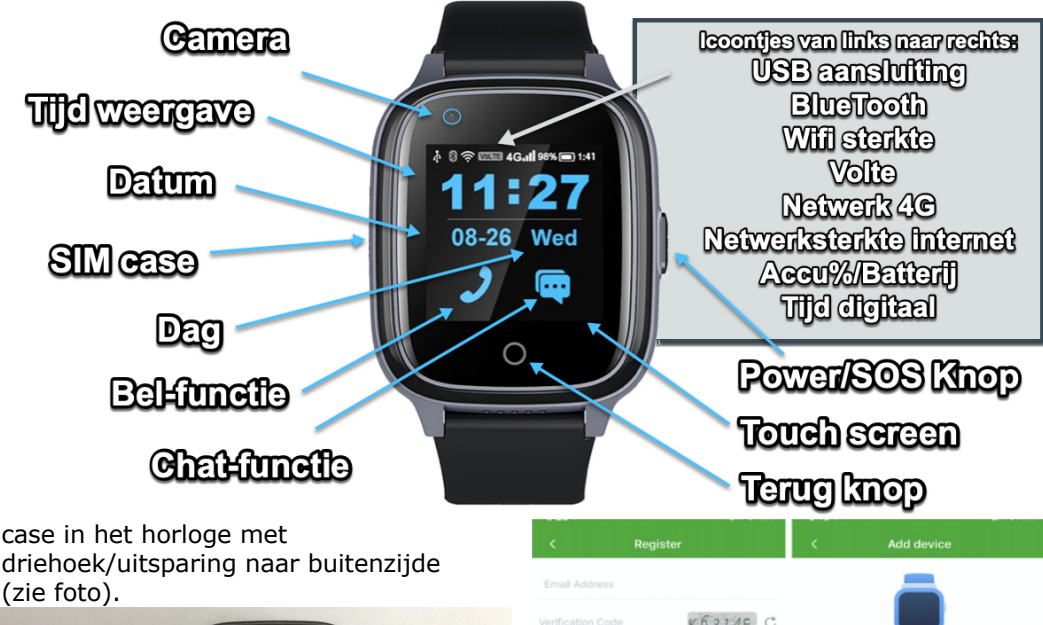

Druk de SIM cover in horloge en (her)start nadien. Tip; kunt u naar horloge bellen, dan

heeft u SIM goed geplaatst.

# **Stap 2.**

het horloge. Hiervoor kunt u rechts QRcode scannen of in uw appstore of playstore zoeken naar SeTracker2.

# **Stap 3.**

Open de app Setracker2 zorg ervoor dat de taal op Nederlands staat en de Area op Europe en klik op register. Allereerst dient u een account aan te maken. Doe

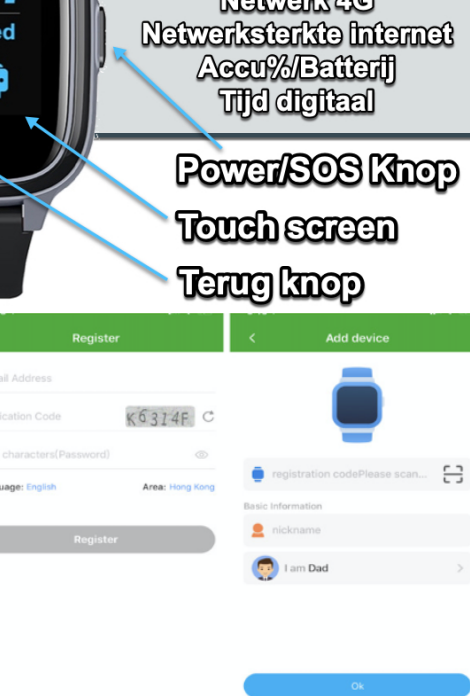

dit middels uw email adres. Scan in aanmeldproces de QR-code van het horloge. Deze vindt u op het label welke aan het horloge vast zit of in het horloge menu (RegistratieCode). Kies bij naam, de eigenaar van het horloge. **Stap 4.**

Nadat u een account heeft aangemaakt kunt u in de app onder instellingen de gewenste gegevens invoeren. Bij SOSnummers kunt u de telefoonnummers invoeren waarmee de persoon via het horloge SOS-signaal kan versturen.

Bij telefoonboek kunt u de nummers invoeren die de persoon kan bellen. (max 10) Bijvoorbeeld Papa, Mama of oma. Onbekende personen kunnen dan niet meer naar het horloge bellen. (krijgen Voicemail) Onder SMS Alerts kunt u verschillende meldingen instellen o.a. wanneer de batterij bijna op is of wanneer de persoon op SOS-knop drukt (3 sec lang ingedrukt houden). Bij deze laatste optie wordt een GOOGLE MAPS locatie/route SMS verstuurd voor de snelste route naar SOS locatie.

## **Werking horloge**

Het horloge kan handmatig bellen in hoofdscherm met hoorntie. In menu "contact" kan horloge direct bellen met opgevoerde contacten.

U kunt het horloge opladen met de magnetische USB-laadconnector op achterzijde horloge. Sluit Laadconnector

goed aan op in ieder geval de buitenste connectoren.

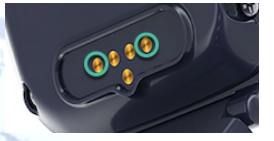

Op de achterzijde van het horloge vindt

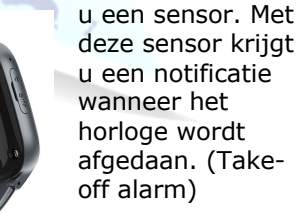

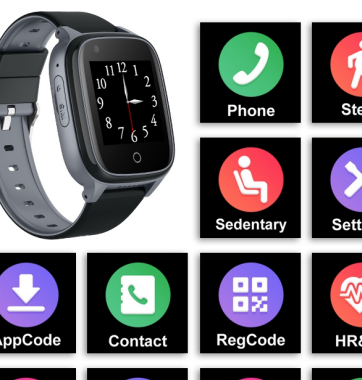

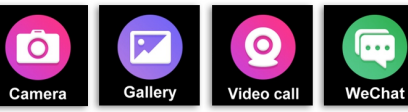

Download de app om connectie te maken met

Veel menu's spreken voor zich. Hierbij toelichting op enkele functies. In menu **"WeChat"** en op klokdisplay kunt u chats openen. Chats en foto's kunnen verstuurd worden van App SeTracker naar het horloge. Menu **"videooproep"** in dit menu kunt u videobellen starten naar de App SeTracker. In menu **"HR&BP"** kunt u hartslag, bloeddruk en zuurstof gehalte bloed meten. Druk op start en het horloge gaat in 60 sec meting verrichten. De uitslag is indicatief en heeft geen medische accurate waarde.

In menu **"Appcode"** krijgt u QR code om SeTracker2 te downloaden. Dit heeft u waarschijnlijk al gedaan.

In menu **"Registratie-code"** vindt u de QR code om het horloge te koppelen aan de app SeTracker2. In menu **"Stappen"** vindt u de stappenteller. U dient deze voor gebruik in te stellen in de App. In SeTracker kunt u naast de stappen teller ook beweging in slaap (telt aantal keren draaien) meten en aantal verbrande calorieën weergeven. Dit voor hulp bij een gezonde levensstijl. Wel zo prettig en gezond!

In menu **"instellingen"** kunt u veel instellingen naar wens aanpassen.

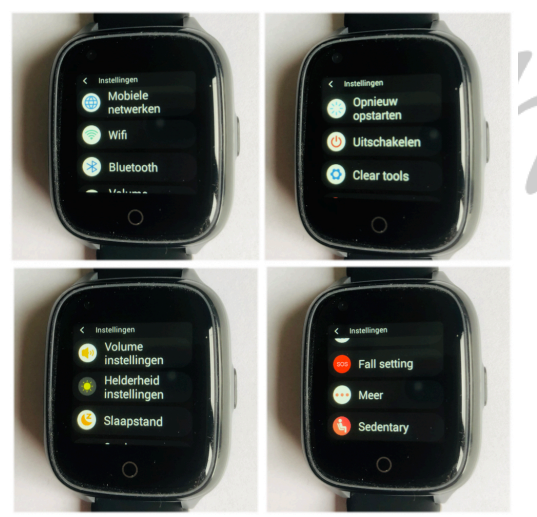

¨Mobile Netwerken; controleer of internet SIM is gekoppeld onder menu-APN ◆ WIFI: stel dit in wanneer u wilt videobellen zonder dat dit afgaat van uw SIM tegoed (stel eigen wachtwoord netwerk in)

¨BlueTooth; stel in voor uitwisselen data/bestanden (geen primaire functionaliteit) ◆ Volume: stel volume in voor (media, alarm, ringtone)

- ¨Helderheid; stel helderheid display in
- ◆ Slaapstand; stel duur in wanneer display op standby (zwart) display gaat
- ¨Opnieuw opstarten; herstart horloge bijvoorbeeld na plaatsen nieuwe SIM
- ¨Uitschakelen; uit doen horloge
- ¨Clear tools; opschonen geheugen/ geschiedenis

¨Fall setting, activeer val-alarm indien wenselijk

- ¨Meer/ Apparaat info; technische gegevens ¨Meer/instellingen SIM vergrendeling;
- activatie raden wij af
- ¨Meer/Datum en Tijd; stel eerste 2 opties in; autom. tijd en data, stel in kies autom tijd netwerkzone en daarnaast 24-hour format
- ¨Meer/Taal, stel taal in op Nederlands
- ¨Sedentery; stel periode herinnering in voor herinnering actie nodig/ uit de stoel komen (wordt in praktijk weinig gebruikt)

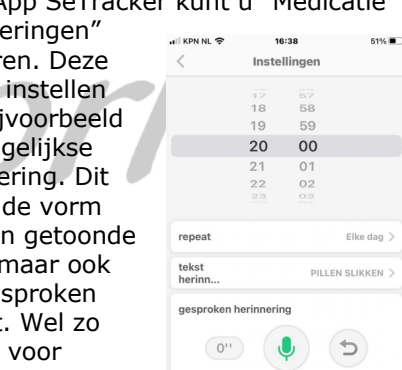

Opslaan

mensen welke slecht ziende zijn. In de App kunt u

ook ook dagelijks "Alarm" instellen voor overige herinneringen.

In de App SeTracker stelt u onder "Valdetectie" instellingen in voor de valsensor. U kunt de gevoeligheid instellen (1 is uiterst gevoelig, 6 is minst gevoelig) Vergeet niet bovenaan de switch aan te zetten van val-alarm. Kiest u voor bellen bij val, dan worden de S

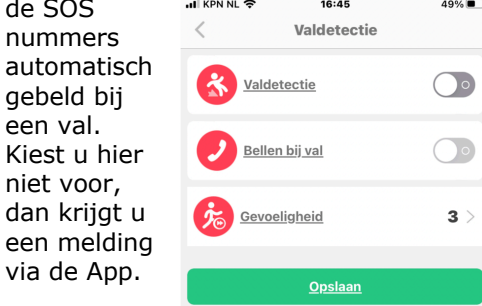

#### **Bij eventuele problemen met het installeren;**

via.

*De app geeft aan dat het netwerk niet werkt "not networking".*

Deze melding geeft het horloge als er geen netwerkverbinding gemaakt kan worden. In dit geval heeft de SIM-kaart geen internet tegoed. Vul uw internettegoed aan. Informeer hiervoor bij uw eigen provider.

## **Installeer internet op uw horloge**

Heeft u geen Lebara/ KPN provider SIM, dan dient u hoogst waarschijnlijk Internet(APN) middels 1 SMS te installeren. Bij Lebara hoeft u dit dus niet te doen.

Zoek eerst de APN van uw provider op. Met deze link kunt u APN van alle providers in NL vinden; https://www.gadgetgoeroe.nl/tips/apninstellingen-van-alle-nederlandsemobiel-internet-aanbieders/

MCC is de landcode, MNC is de netwerkcode. Deze dient u te noteren (bijv. 20408 KPN NL) Zoek vervolgens uw provider op en noteer APN-code.

Kunt u de APN niet vinden, zoek dan op Google naar de APN die hoort bij uw provider. BIJVOORBEELD: De APN van KPN in Nederland is "internet".

De laatste code bestaat uit meerdere delen.

- 1. " pw, "
- 2. Het wachtwoord dat u heeft opgeschreven
- 3. " ,apn, "
- 4. Het APN dat u heeft opgeschreven
- 5.  $^{\prime\prime}$  ,  $^{\prime\prime}$   $^{\prime\prime}$
- 6. De landcode en netwerkcode
- $7.$  "  $#$  "

Een **voorbeeld** van een correcte sms KPN/Lebara is (dit is dus niet per se de code die voor u werkt):

#### **pw,123456,apn,internet,,,20408#**

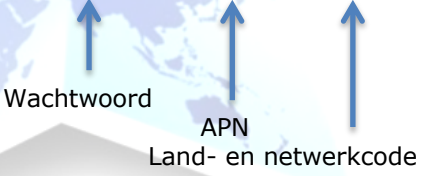

Wacht nogmaals op een antwoord van het horloge. Het horloge stuurt u nu een sms terug wat lijkt op onderstaande tekst:**apn:internet;user:;password:; userdata:20408:set:ok**

*Om het makkelijk te maken; Gebruik voor Vodafone: 20404 Gebruik voor KPN: 20408 Gebruik voor T-Mobile: 20416*

*(Let Op; Niet alle SIM-kaarten van alle providers werken! De A-labels in Nederland werken allemaal)*

Wanneer u op vakantie het horloge wilt gebruiken dan kan dit. Binnen EU hoeft u enkel 1 SMS te versturen, wij helpen u hierbij, zie onderstaande link;

www.gpshorlogekids.nl/goedvoorbereid-op-vakantie-gps-horloge/

# In de App SeTracker kunt u "Medicatie Herinne

opvoere

kunt u met bij een da herinne kan in van een

tekst, r een ges bericht. prettig